# **Webiators PreviousNextProduct**

**How to Install:** Download the "Ready to paste" package from your customer's area,

unzip it and upload the all files in 'app/code/Webiators/PreviousNextProduct folder to

your Magento install dir.

## **Update the Database:** Move to Magento Root directory with CLI and execute below commands

- php bin/magento setup: upgrade
- php bin/magento setup:di:compile
- php bin/magento setup: static-content: deploy
- php bin/magento cache: flush

**How to Use:** Go to Stores >> Configuration >> Webiators >> Previous Next Product

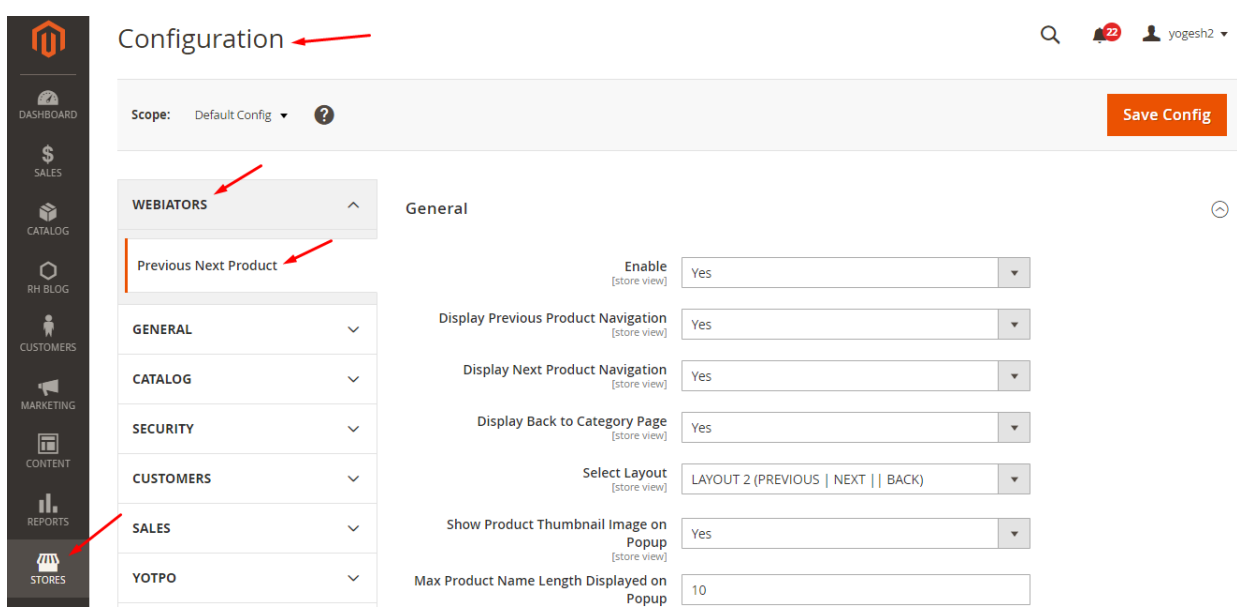

# **General Setting:**

Enable module from General and update configurations as per your needs

#### **General**

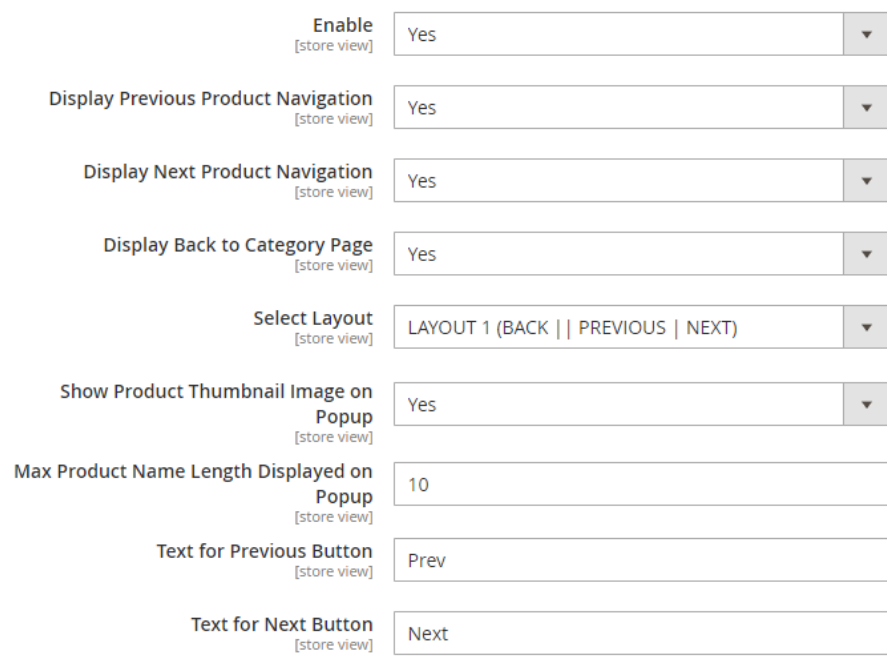

**Enable**: Choose "Yes" to Enable the module.

**Display Previous Product Navigation**: Choose "Yes" to display the previous product navigation or "No" to hide it.

**Display Next Product Navigation**: Choose "Yes", to display the next product navigation or "No" to hide it.

**Display Back to Category Page**: Choose "Yes", to display the back to category link on the navigation or "No" to hide it.

**Select Layout**: Select the layout type of the Previous Next Product Navigation:

**Layout 1**: Previous and Next button in the right side, Back to a category link in the left side

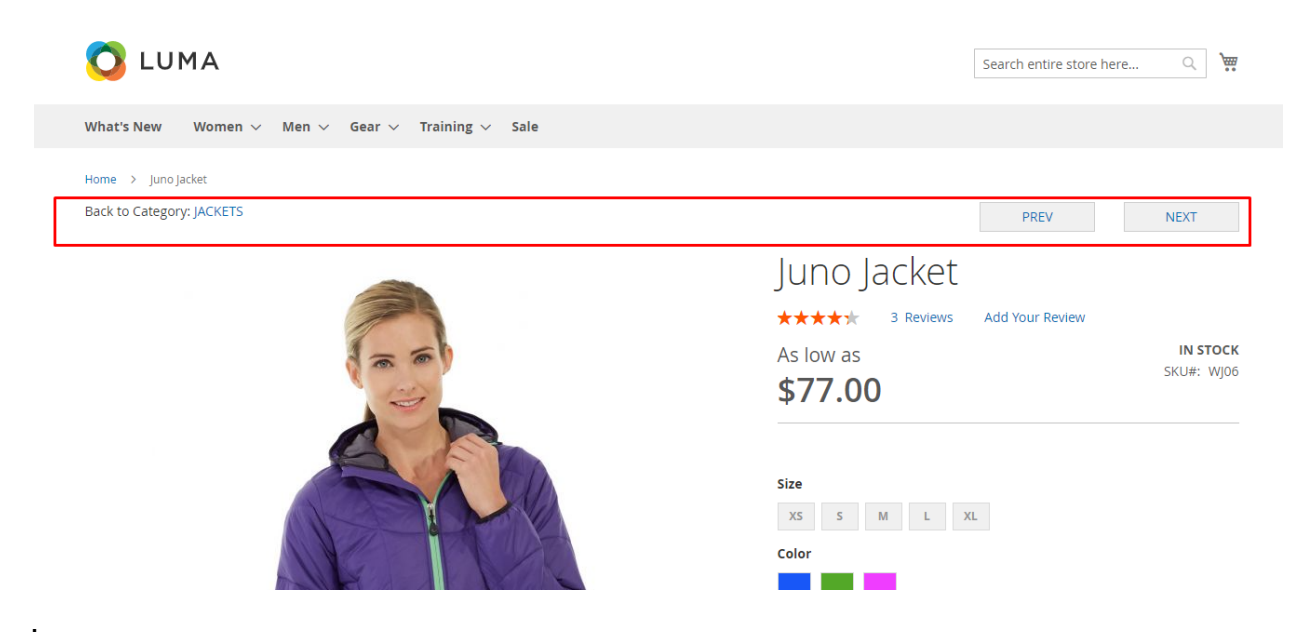

**Layout 2**: Previous and Next button in the left side, Back to the category link in the right side.

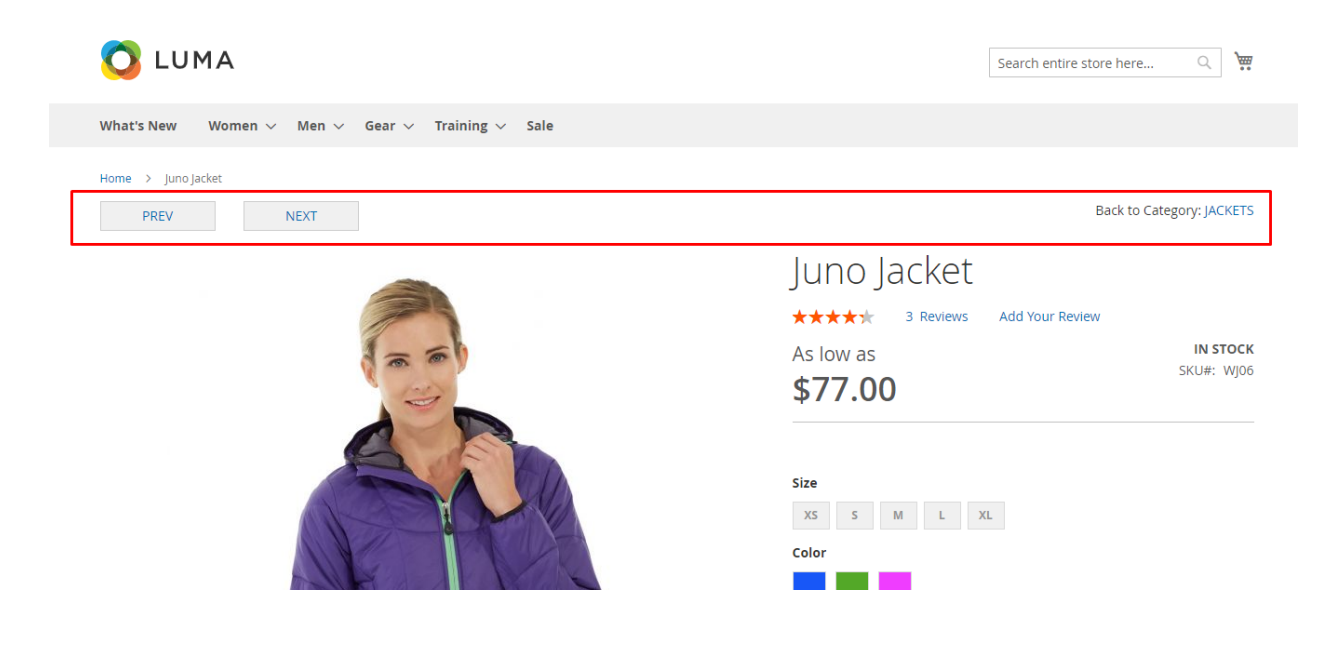

**Show Product Thumbnail Image on Popup**: Choose "Yes" to show product thumbnail image on popup.

**Max Product Name Length Displayed on Popup**: Set the maximum length/character of the product name shown on popup.

**Text for Previous Button**: Edit text for previous button.

**Text for Next Button**: Edit text for next button.

## **FEEL FREE TO CONTACT for support or any custom request.**

**Email:** support@webiators.com